## **Equation Solver Worksheet**

The calculator has a powerful Equation Solver worksheet to calculate and edit equations that you enter in the "**[Solver Equation Editor](https://www.rlmtools.com/PDFs/EQED.pdf)**" view.

The Solver menu has two areas: the action buttons and the equation area with the current equation name and its mathematical expression.

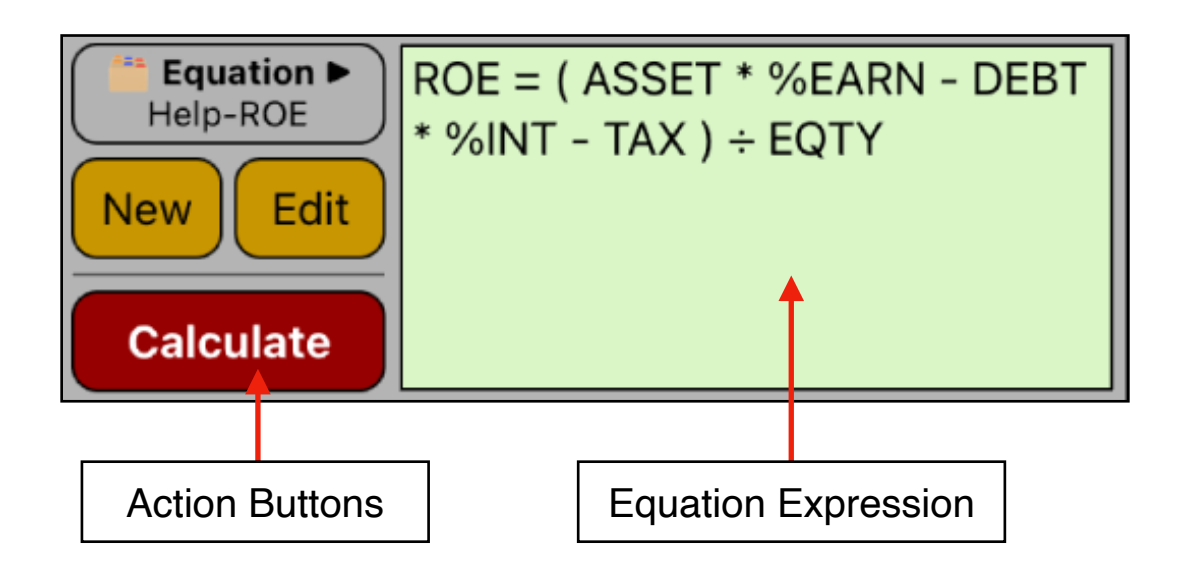

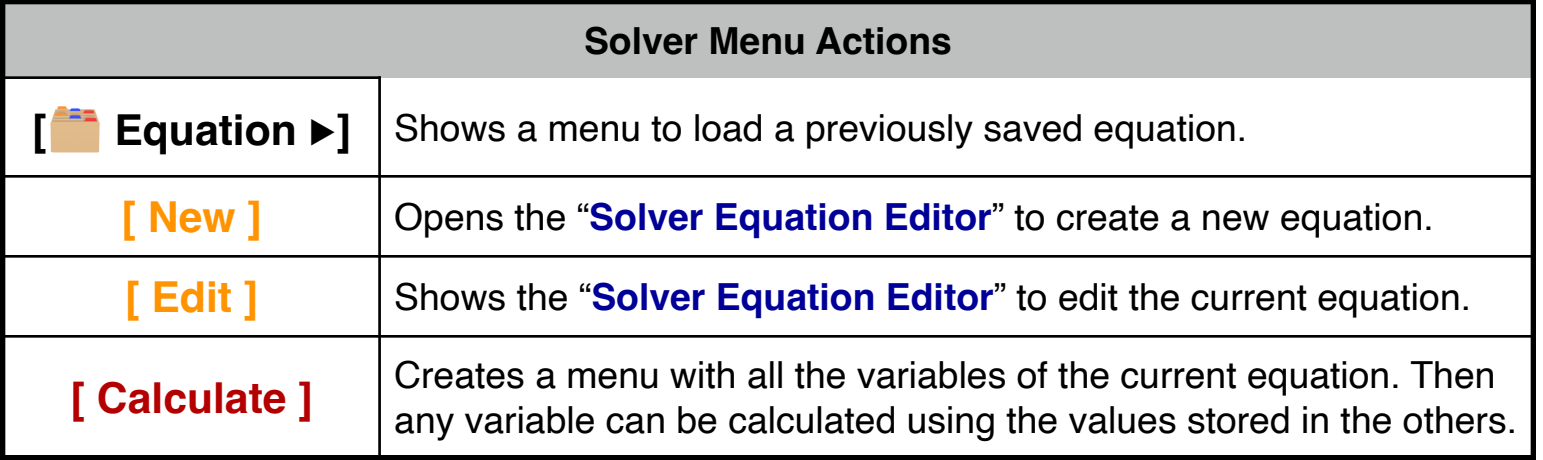

To create an Equation, see the "**[Solver Equation Editor](https://www.rlmtools.com/PDFs/EQED.pdf)**" document to learn all about entering algebraic expressions and functions. Once an equation text is entered, the Solver check the syntax and identify the variables that the equation has.

## **Example: Return on Equity**

Find the ROE of a small firm with \$2,000 in assets. The assets earned 10% while its debt cost it 8%. The assets were financed using \$500 of common equity and \$1,500 of debt. The firm paid no taxes.

The Formula is: **ROE = ( ASSET \* %EARN - DEBT \* %INT - TAX ) ÷ EQTY**

**Solution:** With the Solver menu displayed in the calculator, follow the next sequence :

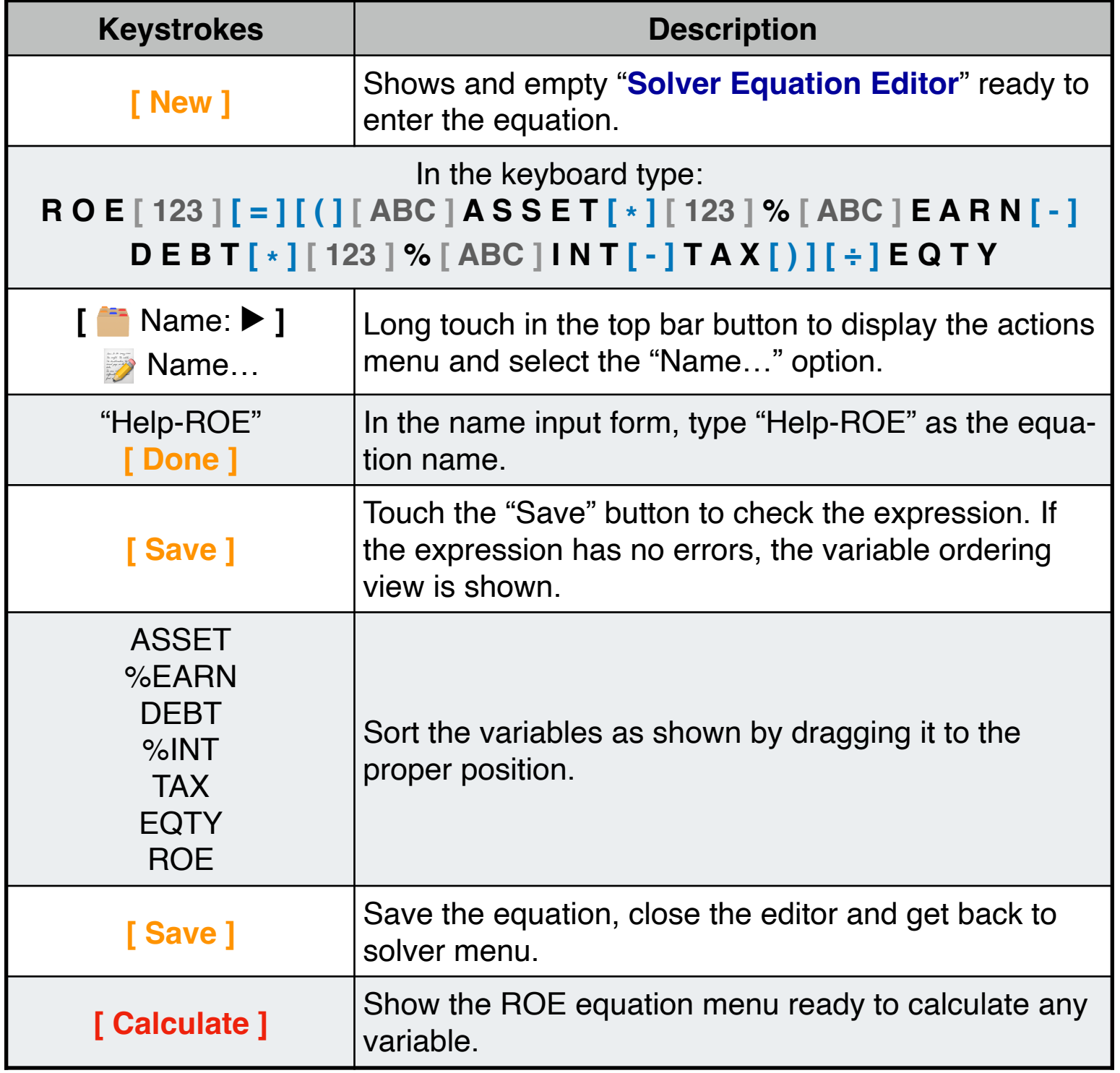

## **ROE Equation Worksheet**

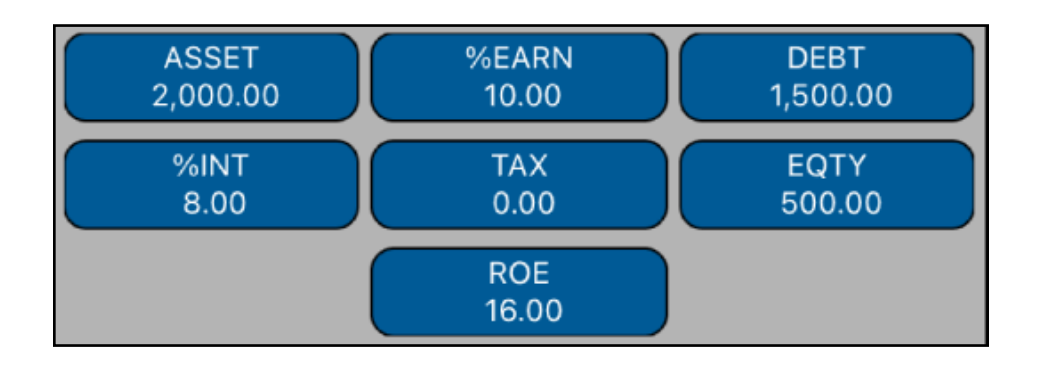

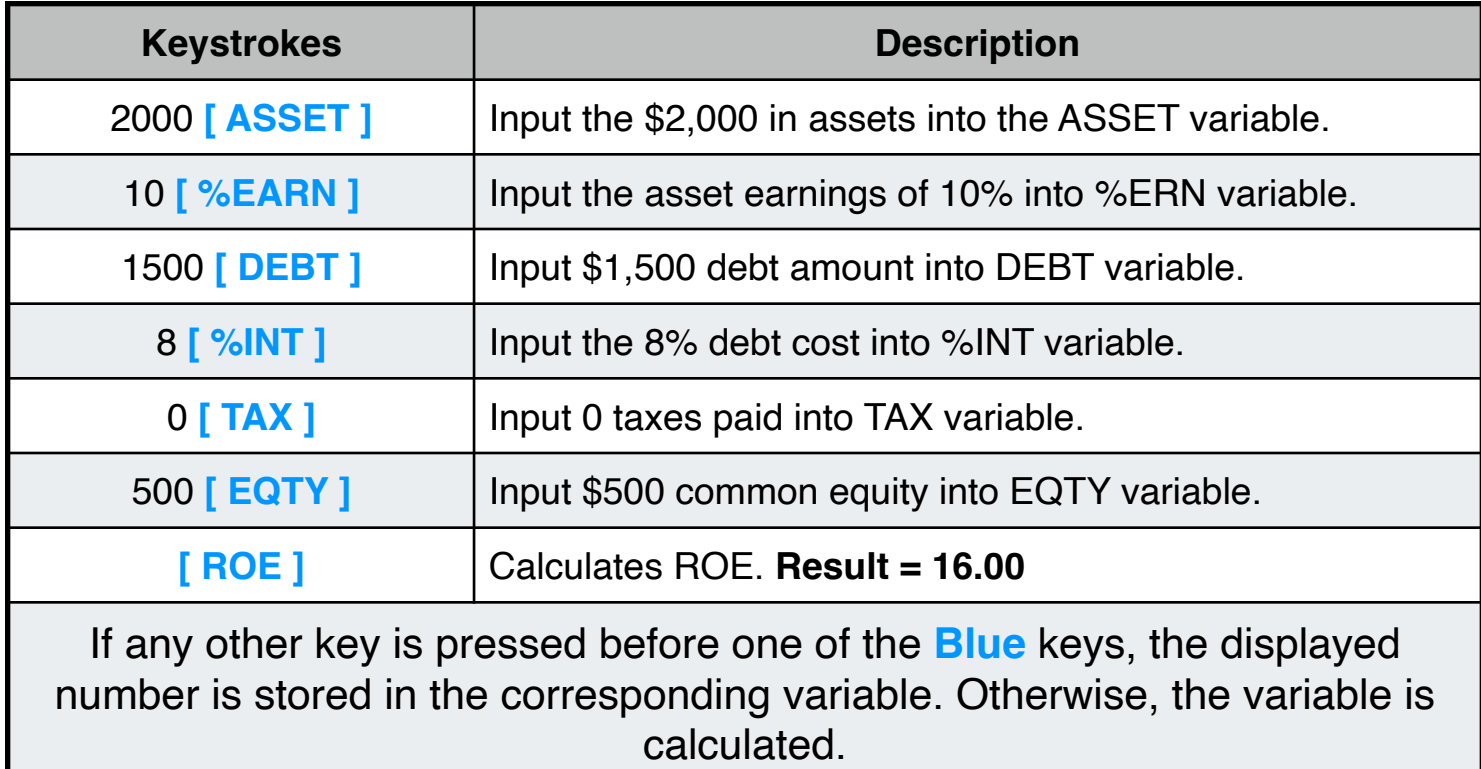